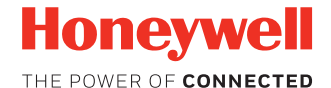

# **CK75**

**Работает под управлением Android™ версии 6.0**

### **Краткое руководство пользователя**

CK75-A6-RU-QS, ред. A 9/17

### **Перед началом эксплуатации**

Проверьте комплектацию поставки в транспортной коробке.

- Мобильный компьютер СК75 (модель CK75LAN)
- Перезаряжаемый литиево-ионный аккумулятор, 3,7 В
- Документация на изделие

В случае заказа дополнительных принадлежностей для мобильного компьютера убедитесь в том, что они также включены в комплект поставки. Обязательно сохраняйте оригинальную упаковку мобильного компьютера на случай его возврата для обслуживания.

#### **Характеристики карты памяти**

В целях обеспечения максимальной производительности и срока службы компания Honeywell рекомендует использовать с компьютером серийные карты памяти microSD™ с одноуровневыми ячейками памяти (SLC). Для получения дополнительных сведений о параметрах пригодных карт памяти обратитесь к торговому представителю компании Honeywell.

#### **Компоненты компьютера**

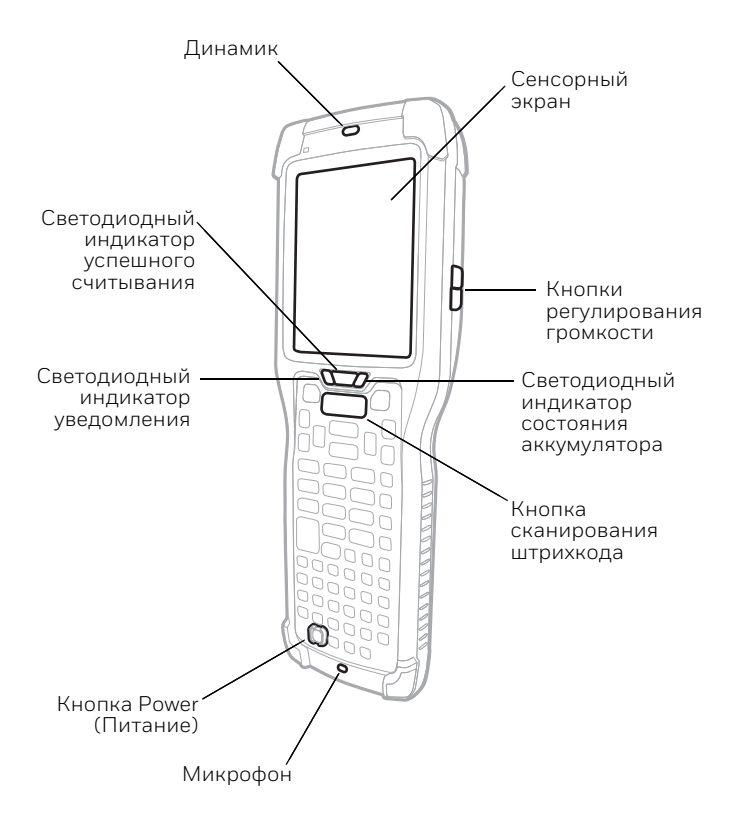

#### *Примечание: Ремешок не показан.*

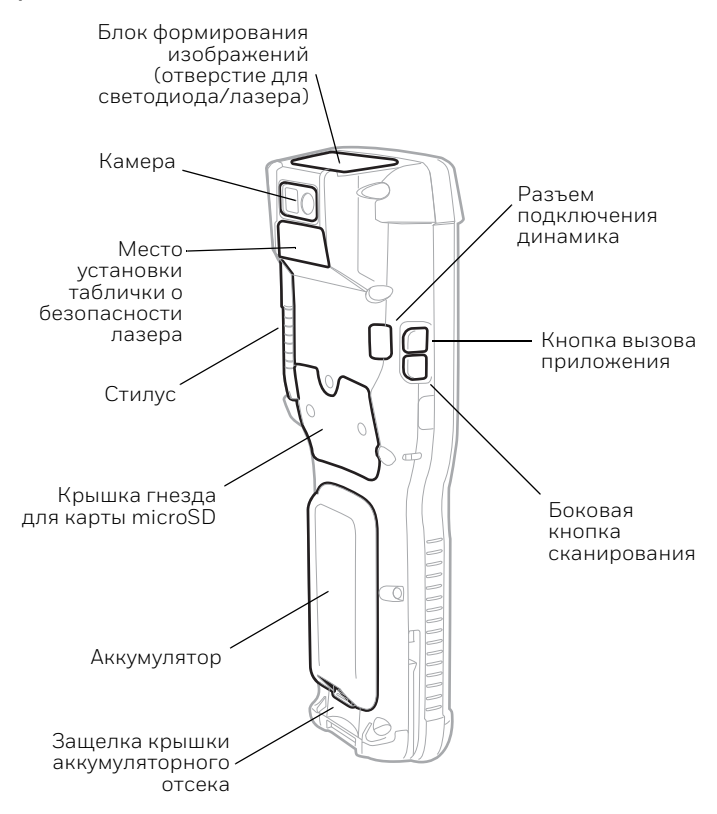

### **Отсоединение ремешка**

Для доступа к задней части компьютера отсоедините ремешок.

*Примечание: Изображение компьютера с установленным аккумулятором. Для получения дополнительной информации см. «[Установка аккумулятора»](#page-7-0).*

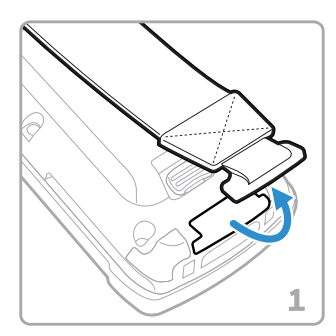

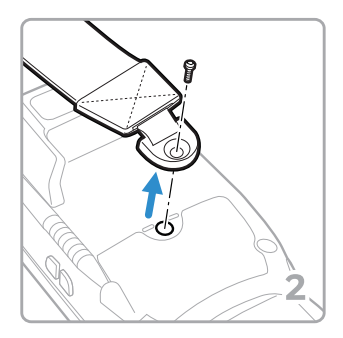

### **Установка карты microSD**

*Примечание: Перед первым использованием отформатируйте карту microSD.*

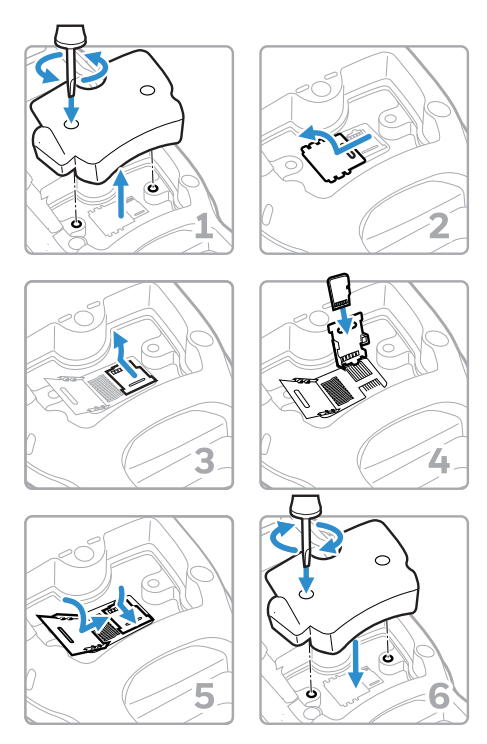

*Примечание: Перед установкой или извлечением карты обязательно отключите питание компьютера и выньте аккумулятор.*

### <span id="page-7-0"></span>**Установка аккумулятора**

Мобильный компьютер CK75 поставляется с литиевоионным аккумулятором 3,7 В, 5200 мА·ч (19,24 Вт·ч), изготовленным для компании Honeywell International Inc.

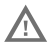

**Рекомендуется использовать литиево-ионные аккумуляторы Honeywell. Использование любых других аккумуляторов может привести к повреждениям, не предусмотренным условиями гарантии.**

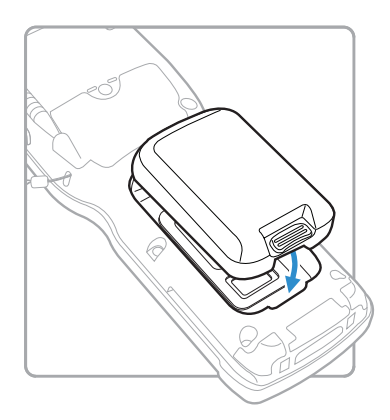

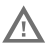

**Перед установкой аккумулятора в компьютер убедитесь, что все компоненты сухие. Соединение влажных компонентов может вызвать повреждения, не предусмотренные условиями гарантии.**

### **Зарядка аккумулятора компьютера**

Мобильный компьютер CK75 поставляется с частично заряженным аккумулятором. Выполните зарядку аккумулятора при помощи зарядного устройства Серия 70 в течение не менее **6 часов**.

Использование компьютера во время зарядки аккумулятора увеличивает время, необходимое для полной зарядки. Если ток, потребляемый CK75, превышает ток зарядного устройства, зарядка аккумулятора выполняться не будет. Дополнительная информация приведена в руководстве пользователя.

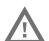

**Рекомендуется использовать периферийное оборудование, кабели и адаптеры питания производства компании Honeywell. Использование аксессуаров или адаптеров питания других производителей может привести к повреждению, не предусмотренному условиями гарантии.**

Мобильные компьютеры CK75 предназначены для использования со следующими зарядными устройствами: DX1 Desktop Dock, DX2 Dual Dock и DX4 Quad Dock, а также с источником питания.

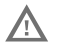

**Перед соединением компьютеров и батарей с периферийными устройствами убедитесь, что все компоненты сухие. Соединение влажных компонентов может вызвать повреждения, не предусмотренные условиями гарантии.**

#### **Включение и выключение питания**

Компьютер автоматически включается после установки аккумулятора.

*Примечание: Для быстрой замены аккумулятора обязательно переводите компьютер в режим замены аккумулятора. Если аккумулятор извлекается на более длительный период, обязательно отключайте питание компьютера.* 

Для выключения компьютера сделайте следующее.

- 1. Нажмите и удерживайте кнопку **Power** (Питание) до появления меню параметров.
- 2. Коснитесь **Power off** (Выключение питания).
- 3. Когда появится запрос на выключение телефона, коснитесь **OK**.

*Примечание: Чтобы повторно включить компьютер, нажмите и отпустите кнопку Power (Питание).*

### **Режим сна**

Если компьютер находится в неактивном режиме в течение запрограммированного периода времени, режим сна автоматически отключает дисплей сенсорного экрана и блокирует компьютер для экономии заряда аккумулятора.

- 1. Нажмите и отпустите кнопку Power (Питание), чтобы вывести компьютер из режима сна.
- 2. Для разблокирования компьютера перетащите замок **П** в верхнюю часть компьютера.

*Примечание: Чтобы настроить время отключения, коснитесь пунктов All Apps (Все приложения) > Settings (Настройки) > Display (Дисплей) > Sleep (Сон).*

### **Сведения о главном экране**

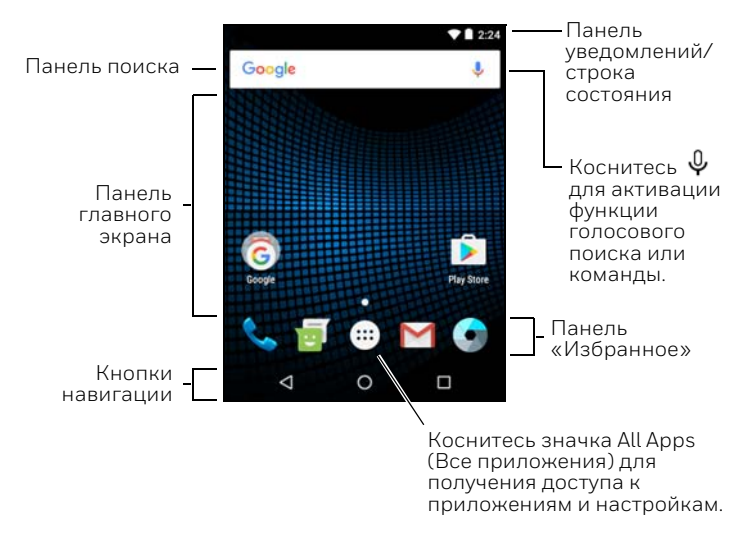

Описание пользовательских настроек главного экрана приведено в руководстве пользователя.

#### **Кнопки навигации и функциональные кнопки**

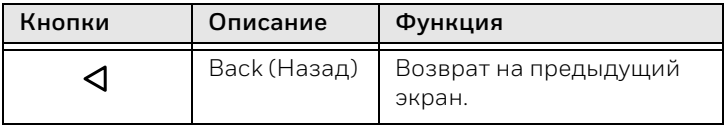

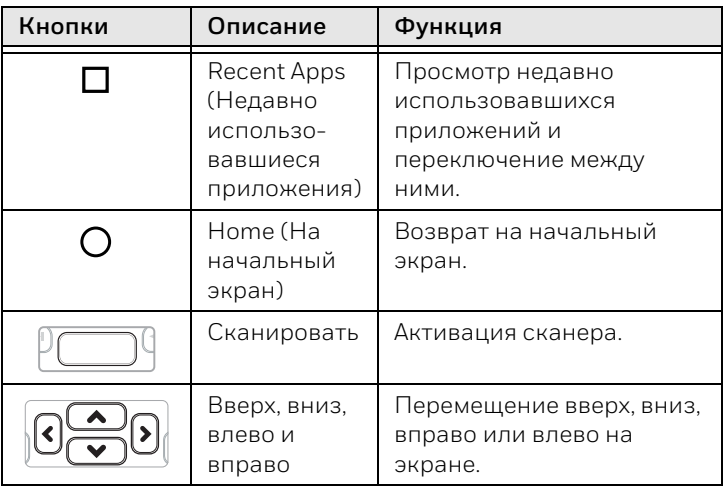

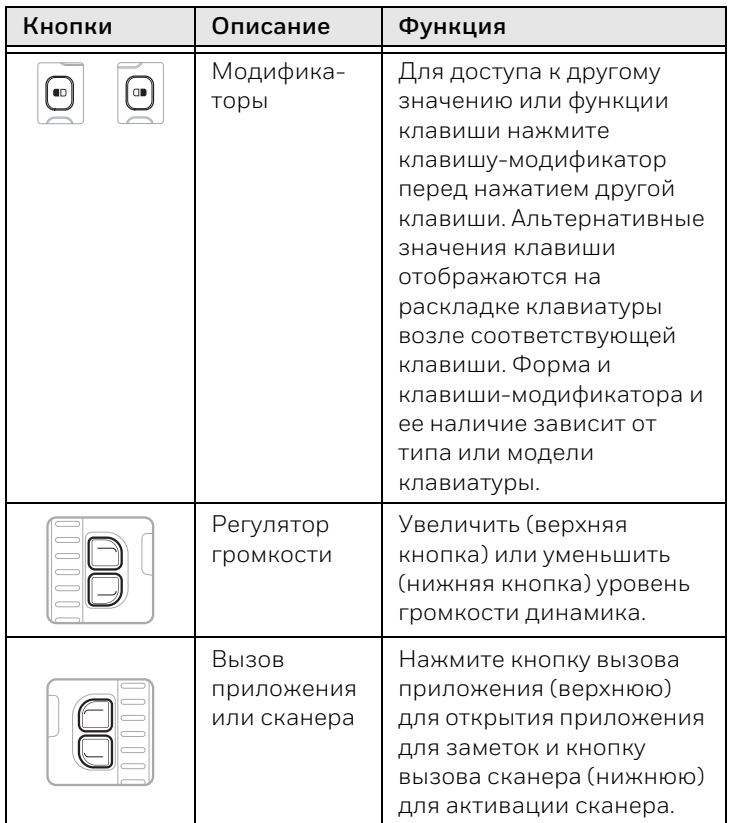

Дополнительная информация по использованию клавиатуры вашей модели компьютера приведена в руководстве пользователя.

#### **Сканирование штрихкода**

*Примечание: Для лучшего результата избегайте попадания отражения в сканер и сканируйте штрихкод под небольшим углом.*

- 1. Наведите компьютер на штрихкод.
- 2. Нажмите и удерживайте кнопку **Scan** (Сканировать).
- 3. Отцентрируйте направляющий луч на штрихкоде. После успешного считывания сканером штрихкода компьютер подает звуковой сигнал и кратковременно включается светодиодный индикатор успешного считывания. Данные со штрихкода передаются в используемую программу.
- 4. Отпустите кнопку **Scan** (Сканировать).

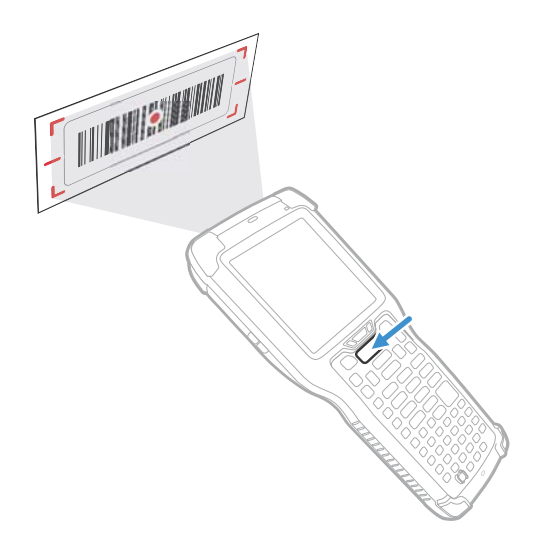

### **Синхронизация данных**

Для перемещения файлов между CK75 и компьютером сделайте следующее.

- 1. Подсоедините CK75 к компьютеру при помощи USBкабеля для зарядки/связи.
- 2. По умолчанию CK75 находится в режиме зарядки через USB-кабель. Чтобы активировать обмен файлами, проведите пальцем вниз от верхней части главного экрана для доступа к панели уведомлений.
- 3. Коснитесь уведомления об использовании USB и выберите пункт **File transfers (MTP)** (Передача файлов) или **Photo transfer (PTP)** (Передача фото [PTP]).
- 4. В зависимости от версии операционной системы Windows® откройте **File Explorer** (Проводник) или **Windows Explorer** (Проводник Windows).
- 5. Из меню Computer (Компьютер) или This PC (Этот ПК) нажмите CK75. Теперь можно копировать, удалять и (или) перемещать файлы и папки между компьютером и CK75 или картой microSD, установленной в CK75, как с любым другим накопителем (например, можно вырезать и вставлять или перетаскивать файлы и папки).

### **Перезапуск компьютера**

Когда приложение перестает отвечать на запросы системы или компьютер переходит в состояние блокировки, для устранения сбоев может потребоваться перезапустить мобильный компьютер.

- 1. Нажмите и удерживайте кнопку **Power** (Питание) до появления меню параметров.
- 2. Выберите пункт **Reset** (Сброс), а затем **OK**.

Для перезапуска компьютера, когда сенсорный дисплей не реагирует на нажатия, сделайте следующее.

• Нажмите и удерживайте кнопку **Power** (Питание) в течение приблизительно восьми секунд, пока не начнется перезагрузка компьютера.

*Примечание: Если попытка перезапуска компьютера не удается, возможно, потребуется использование информации из руководства пользователя по сбросу параметров (перезагрузка компьютера с восстановлением заводских настроек).*

### **Замену аккумулятора выполняйте в режиме замены аккумулятора**

Перед извлечением аккумулятора следует всегда переключать компьютер в режим замены аккумулятора. В режиме замены аккумулятора компьютер переключается в режим пониженного потребления мощности, чтобы обеспечить возможность быстрого извлечения аккумулятора.

Для включения режима замены аккумулятора сделайте следующее.

- 1. Нажмите и удерживайте кнопку **Power** (Питание) до появления меню параметров.
- 2. Коснитесь пункта **Battery Swap** (Замена аккумулятора).
- 3. После замены аккумулятора нажмите и отпустите кнопку **Power** (Питание), чтобы вывести устройство из режима сна.

### **Поддержка**

Для поиска решения в нашей базе знаний или входа на портал технической поддержки, чтобы сообщить о проблеме, перейдите по адресу www.hsmcontactsupport.com.

### **Документация пользователя**

Руководство для пользователя и прочая документация приведены на веб-сайте www.honeywellaidc.com.

### **Ограниченная гарантия**

Для получения гарантийной информации перейдите на вебсайт www.honeywellaidc.com и нажмите **Get Resources** (Доступ к ресурсам) > **Product Warranty** (Гарантия на продукт).

### **Патенты**

Информация о патентах приведена на веб-сайте www.hsmpats.com.

### **Торговые марки**

Google Play, Google и Android являются товарными знаками корпорации Google Inc.

Windows, File Explorer и Windows Explorer являются либо зарегистрированными товарными знаками, либо товарными знаками корпорации Microsoft Corporation в США и (или) других странах.

## **Заявление об отказе**

Корпорация Honeywell International Inc. (здесь и далее «HII») оставляет за собой право вносить изменения в спецификации и прочую информацию, содержащуюся в данном документе, без предварительного уведомления; во всех случаях о наличии подобных изменений читатель должен узнавать в HII. Информация в данном документе не влечет никаких обязательств со стороны HII.

HII не несет ответственности за технические или редакторские ошибки или упущения, которые могут здесь содержаться, а также за непреднамеренный или косвенный ущерб, возникающий в результате поставки, работы или другого использования этого продукта. HII не несет ответственности за выбор и использование программного обеспечения и (или) аппаратных средств для достижения желаемых результатов.

Этот документ содержит информацию, которая является интеллектуальной собственностью и защищена авторским правом. Все права защищены. Без предварительного письменного разрешения компании HII запрещается копировать, воспроизводить или переводить на другие языки какую-либо часть данного документа.

© Honeywell International Inc., 2017. Все права защищены.